# **QUALiTY SUITE**

# **制限事項**

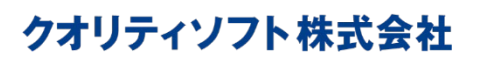

<https://www.qualitysoft.com/>

最終更新日:2024 年 7 月 8 日 QSE\_RSTR\_20240708

©2024 QualitySoft Corporation. All Right Reserved. 1

# 目次

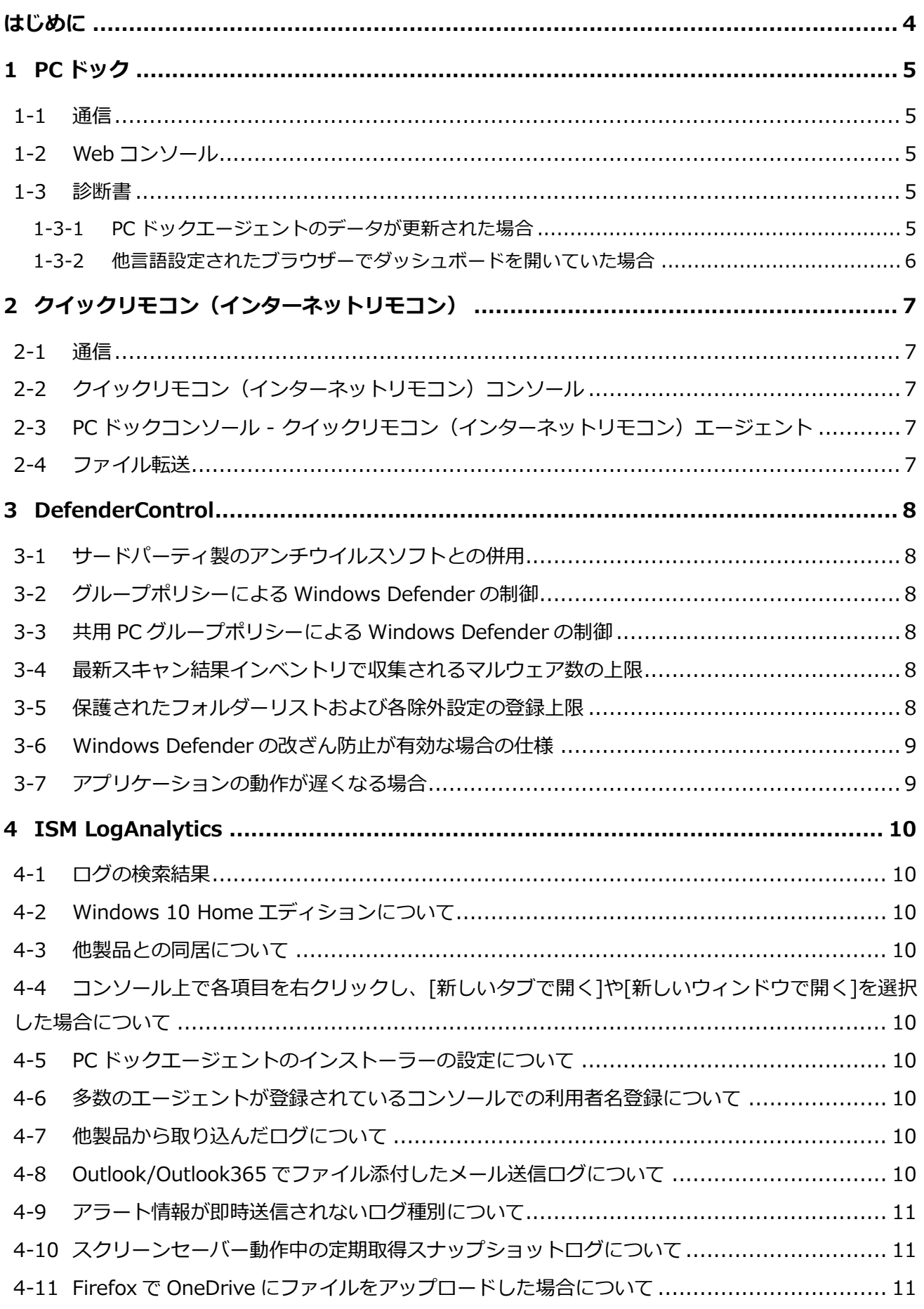

![](_page_2_Picture_7.jpeg)

# <span id="page-3-0"></span>**はじめに**

QUALiTY SUITE より提供する主なサービスの制限事項について説明します。

# <span id="page-4-0"></span>**1 PC ドック**

#### <span id="page-4-1"></span>**1-1 通信**

ユーザー認証が必要なプロキシサーバーの認証方式は、Basic 認証のみ対応しています。 他の認証方式には対応していません。

ただし Digest 認証の場合は、以下の接続先を認証しない設定にすると利用できます。

auth.qualitysuite.net

authapi.qualitysuite.net

pcdock.qualitysuite.net

# <span id="page-4-2"></span>**1-2 Web コンソール**

初回ログイン時にコンソールの表示言語が英語になることがあります。 ログイン画面またはログイン後に、表示言語に日本語を設定してください。

![](_page_4_Picture_9.jpeg)

#### <span id="page-4-3"></span>**1-3 診断書**

#### <span id="page-4-4"></span>**1-3-1 PC ドックエージェントのデータが更新された場合**

診断書が表示されている時にブラウザーで F5 更新などを行うと、表示されている画像と判定(診断結 果)が不一致となる場合があります。一度ダッシュボードに戻り、再度診断書を開きなおしてください。

#### <span id="page-5-0"></span>**1-3-2 他言語設定されたブラウザーでダッシュボードを開いていた場合**

最後にダッシュボードを開いた時のブラウザーの言語設定が他言語であった場合、日本語ブラウザーの診 断書には設定されていた他言語のパネル画像が表示されます。操作中のブラウザーで一度ダッシュボード に戻り、再度診断書を開きなおしてください。

# <span id="page-6-0"></span>**2 クイックリモコン(インターネットリモコン)**

#### <span id="page-6-1"></span>**2-1 通信**

ユーザー認証が必要なプロキシサーバーの認証方式は、Basic 認証のみ対応しています。 他の認証方式には対応していません。

ただし Digest 認証の場合は、以下の接続先を認証しない設定にすると利用できます。 .irc-srv.qualitysuite.net

# <span id="page-6-2"></span>**2-2 クイックリモコン(インターネットリモコン)コンソール**

- **1** 本製品の仕様として、クイックリモコン(インターネットリモコン)とリモートデスクトップは共存 できません。リモートデスクトップ接続中のクライアントにクイックリモコン(インターネットリモ コン)を開始すると、リモートデスクトップが切断されます。クイックリモコン(インターネットリ モコン)での作業終了後に、リモートデスクトップを再接続してください。
- **2** QRC コンソールを起動した PC 自身をリモコンすることはできません。
- **3** 通信状態が不安定な場合はリモコンが切断されることがあります。再接続してください。
- **4** 本製品の仕様として、スタートメニューを表示した状態では、ショットカットキー送信 「Windows+R」と「Windows+D」が動作しません。スタートメニューを閉じた状態で実行してく ださい。
- **5** リモコンで「PrintScreen」キーは操作できません。
- **6** 本製品の仕様として、リモコン先で「Xbox Game Bar」を起動しても、QRC コンソール側に表示さ れません。

# <span id="page-6-3"></span>**2-3 PC ドックコンソール - クイックリモコン(インターネットリモコン)エージ ェント**

- **1** QRC コンソールの言語は OS の言語で表示されるため、PC ドックコンソールの言語と QRC コンソー ルの言語が一致しない場合があります。
- **2** PC ドックエージェントをインストールしていない場合、QRC エージェントをインストールしてもリ モコンできません。PC ドックエージェントをインストールした後、クライアント OS を再起動してく ださい。

# <span id="page-6-4"></span>**2-4 ファイル転送**

- **1** ファイルのみ双方向転送できます。フォルダーの転送はできません。
- **2** ファイル転送中は、対象ファイルがロックされるため、同一ファイルの同時転送、ファイルオープン 等のファイル操作はできません。
- **3** 通信が不安定な環境では、リモコンは再接続により自動復旧する場合がありますが、ファイル転送 は、自動リトライしない為、失敗します。
- **4** ファイル転送先は、ダウンロードフォルダのみです。

# <span id="page-7-0"></span>**3 DefenderControl**

# <span id="page-7-1"></span>**3-1 サードパーティ製のアンチウイルスソフトとの併用**

アンチウイルスソフトによっては、Windows Defender 設定を自動的に OFF にする機能が備わっていま す。そのため、アンチウイルスソフトと併用する場合、DefenderControl による設定がアンチウイルスソ フトによって OFF にされる場合がございます。

弊社では下記のアンチウイルスソフトと併用すると、Windows Defender の設定が OFF にされることを 確認しております。

- ウイルスバスター コーポレートエディション
- Symantec Endpoint Protection
- ZERO スーパーセキュリティ
- Webroot SecureAnywhere
- **•** ESET Internet Security

# <span id="page-7-2"></span>**3-2 グループポリシーによる Windows Defender の制御**

Windows OS のグループポリシーで Windows Defender が制御されている場合、DefenderControl の設 定よりも Windows OS のグループポリシーの設定が優先されます。

#### <span id="page-7-3"></span>**3-3 共用 PC グループポリシーによる Windows Defender の制御**

1 台の PC を複数ユーザーが共用している場合、次の設定に関して収集されるインベントリは最後にログ インしたユーザーが対象となります。

![](_page_7_Picture_232.jpeg)

# <span id="page-7-4"></span>**3-4 最新スキャン結果インベントリで収集されるマルウェア数の上限**

1 回の最新スキャン結果インベントリで収集される「検知マルウェア」は 50 件が上限です。

# <span id="page-7-5"></span>**3-5 保護されたフォルダーリストおよび各除外設定の登録上限**

ポリシーで登録する「保護されたフォルダーリスト」「除外設定\_ファイル/フォルダー」「除外設定\_プロ セス」「除外設定\_拡張子」は、それぞれ 1,000 件が上限です。

# <span id="page-8-0"></span>**3-6 Windows Defender の改ざん防止が有効な場合の仕様**

端末側の Windows Defender の「ウイルスと脅威の防止の設定」で「改ざん防止」が有効の場合、 DefenderControl の基本ポリシーで「ウイルスと脅威の防止の設定」および「リアルタイム保護」を無効 に設定しても、端末側の設定は無効になりません。

# <span id="page-8-1"></span>**3-7 アプリケーションの動作が遅くなる場合**

Windows Defender の「ウイルスと脅威の防止の設定」を有効にすると、Windows OS によるスキャン 実行により一部のアプリケーションは動作が遅くなる場合があります。 動作が遅くなるアプリケーションは、基本ポリシーの各除外設定に登録することで改善する場合がありま

す。

※ご注意

除外設定はスキャン範囲を狭める対応になりますので、お客様の判断で登録をお願いします。

# <span id="page-9-0"></span>**4 ISM LogAnalytics**

#### <span id="page-9-1"></span>**4-1 ログの検索結果**

ログの検索結果のソート機能は無く、「ログ取得日時」の降順で固定になります。

# <span id="page-9-2"></span>**4-2 Windows 10 Home エディションについて**

Windows 10 Home エディションでは、Google Chrome と Chromium 版 Edge のプラグインがインスト ールされないため、プラグインを使用した Web 操作ログが取得できません。

#### <span id="page-9-3"></span>**4-3 他製品との同居について**

ISM CloudOne 操作ログオプション / QND ClientLog との同居はできません。

# <span id="page-9-4"></span>**4-4 コンソール上で各項目を右クリックし、[新しいタブで開く]や[新しいウィン ドウで開く]を選択した場合について**

ISM LogAnalytics のコンソール上で、各ボタンを右クリックした際のメニューから[新しいタブで開く]や [新しいウィンドウで開く]を選択した場合、QUALiTY SUITE のログイン画面が表示されます。

#### <span id="page-9-5"></span>**4-5 PC ドックエージェントのインストーラーの設定について**

インストーラーの設定が「コンピューターのプロキシ設定を使用する」となっている PC ドックエージェン トの場合、他製品ログのアップロードが失敗します。インストーラーの設定を「個別に設定する」にし、 個別にプロキシ設定を行って、PC ドックエージェントをインストールした環境で他製品ログのアップロー ドツールを実行することで回避できます。

#### <span id="page-9-6"></span>**4-6 多数のエージェントが登録されているコンソールでの利用者名登録について**

多数のエージェント(確認時は 15,000 件)が登録されている環境で利用者名を登録しようとすると「ペ ージが応答しません。」と表示されます。ページが応答なしになっても、待機すると処理は完了します。

# <span id="page-9-7"></span>**4-7 他製品から取り込んだログについて**

QND ClientLog および他社ログ取得製品から取り込んだログは、「アラート詳細情報」は表示されません。

#### <span id="page-9-8"></span>**4-8 Outlook/Outlook365 でファイル添付したメール送信ログについて**

Outlook/Outlook365 でファイル添付したメール送信ログは添付ファイルの情報が取得できないため、「添 付ファイル付きメール送信ランキング」の集計対象にはなりません。

# <span id="page-10-0"></span>**4-9 アラート情報が即時送信されないログ種別について**

以下のログ種別については、アラート発生時にアラート情報が即時送信されません。

- Web アクセス
- ファイル操作
- プリンター操作
- メール
- FTP 操作
- サービス変更、レジストリ変更、プラグイン変更
- HDD 領域
- 外部デバイス

#### <span id="page-10-1"></span>**4-10スクリーンセーバー動作中の定期取得スナップショットログについて**

クライアントの環境により、スクリーンセーバー動作中にスナップショットを定期取得する機能が正常に 動作しない場合があります。

#### <span id="page-10-2"></span>**4-11 Firefox で OneDrive にファイルをアップロードした場合について**

Firefox で OneDrive にファイルをアップロードした場合、同じログが 2 件取得されます。

#### <span id="page-10-3"></span>**4-12 大量に組織が登録されている場合について**

約 3,000 件組織が登録されている状態で組織ツリーが表示されるページを開くと、以下のページで「応答 なし」の状態になります。

- 各種レポート画面
- ライセンス設定
- 個別ポリシー割り当て
- 利用者名登録
- 細づけ設定

# <span id="page-10-4"></span>**4-13 外部デバイスログについて**

- **1** 外部デバイスログのみ通常ログとアラートログが紐づいていないため、ログをクリックして表示され るパネルにアラートログ詳細情報が表示されません。(「データがありません。」と表示されます。) アラートログ検索画面では、該当のアラートの詳細情報について確認できます。
- **2** Windows Server 2019 において、iso ファイルをマウントした際に、外部デバイス接続/切断のアラ ートが通知されません。

# <span id="page-11-0"></span>**4-14 プロキシを使用している環境について**

プロキシを使用している環境では、他製品ログの移行ツールによるログのアップロードはできません。

# <span id="page-11-1"></span>**4-15 エージェントインストール時のエラーダイアログについて**

エージェントインストール時にエラーのダイアログが表示されることがあります。 エラーのダイアログが表示されても、その後の動作に問題はなく、再度ダイアログが表示されることはあ りません。

# <span id="page-11-2"></span>**4-16 SNS 書き込みログ / Web 書き込みログの取得について**

- **1** Facebook の Messenger においてサービスの仕様変更により、全画面表示をおこないメッセージ送信 した際の書き込みログが取得できず、書き込みによるアラート通知はされません。
- **2** Mixi のプロファイル-伝言板にて、コメントを投稿により書き込みログは取得できません。
- **3** Firefox において、Onedrive for Bussiness アップロードログが二重取得されます。
- **4** Facebook の「今すぐシェア」で投稿した場合、ログは取得されません。
- **5** Facebook の「今すぐストーリーズでシェア」で投稿した場合、ログは取得されません。
- **6** X(旧 Twitter)のポスト、リポスト、ダイレクトメッセージ送信で投稿した場合、書き込みログは取 得されません。
- **7** Firefox において Ameba のメッセージ送信、メッセージ返信した場合、書込みログは取得されませ ん。

# <span id="page-11-3"></span>**4-17 ドキュメントアクセスログについて**

- **1** 「タスクバーと[スタート]メニューのプロパティ」の[[スタート]メニュー]タブで、[最近開い たファイルの一覧を保管し表示する]した場合、ドキュメントアクセスログが取得されません。
- **2** Windows Server 2008 環境では、ドキュメントアクセスログは取得できません。
- **3** ウィンドウタイトルにファイルのフルパス、またはファイル名が表示されない場合には、[プロセス 名]の値が"unknown"となります。
- **4** ドキュメントファイルを閉じたときに[スタートメニュー]-[最近使った項目]にショートカット が作成されるアプリケーションでは、[プロセス名]の値が"(unknown)"となります。
- 5 ファイルを開いたタイミングで [スタートメニュー] [最近使った項目] に複数回記録されるアプ リケーションの場合、1 回の操作であっても複数のログが取得されます。
- **6** 拡張子を含めたファイル名が 206 文字以上の場合、ドキュメントアクセスログは取得されません。
- **7** Windows のパス長制限(MAX\_PATH)を超えるファイルを操作したときに、ログがショートファイ ルネームで取得されることがあります。
- 8 HKEY CURRENT\_USER¥Software¥Microsoft¥Windows¥CurrentVersion¥Policies¥Explorer¥No RecentDocsHistory のレジストリキーに「1」が設定されている場合(\*)、「最近使った項目]が記 録されないためログが取得されません。
- **9** アクティブになっているデスクトップ上にログオン(Windows 10 ではサインイン)しているユーザ ーとは別のユーザーとしてアプリケーションを実行した場合、そのアプリケーションのドキュメント アクセスログは取得されません。
- **1 0** 複数のドキュメントを同時に開いた場合(複数のファイルを選択しエンターキーを押して開いた場 合など)、ドキュメントアクセスログが取得できないことがあります。
- **1 1** 開いたファイルごとにタブを持つアプリケーションで複数のファイルを開いた場合、アクティブに なっているタブで開いているファイルのログのみ取得されます。

#### **4-18 Web アクセスログについて**

- <span id="page-12-0"></span>**1** Web サーバーにクライアントプログラムをインストールしても、他のクライアントからの Web ア クセスログは取得されません。
- **2** Web アクセスログで取得できる[URL]の文字数は、255 文字までです。256 文字目以降は切り捨 てられます。
- **3** Web サイト内のボタンや項目をクリックするなどして画面が変わっても、URL に変更がなければロ グは取得されません。
- **4** 取得した Web ページのタイトルが、URL で表示される場合があります。
- **5** RSS リーダーを使用して RSS 情報をダウンロードした場合、Web アクセスログは取得されません。
- **6** ブラウザープラグインが有効な場合、次の制限があります。
	- シークレットモードでの Google Chrome の起動はできません。
	- 拡張機能が無効な場合、Google Chrome の起動はできません。
	- トラブルシューティングモードでの Firefox の起動はできません。
	- ゲストモードでの Chromium 版 Edge の起動はできません。
	- InPrivate モードでの Chromium 版 Edge の起動はできません。
	- 拡張機能無効モードでの Chromium 版 Edge の起動 はできません。
- **7** 次のサイトでは、Web アクセスログ/Web 書き込みログ/Web メール送信ログの取得はできませ ん。アラート通知もされません。
	- Google Chrome のシークレットモードもしくはゲストモードでアクセスしたサイト
	- 拡張機能が無効な状態の Google Chrome でアクセスしたサイト
	- Firefox のトラブルシューティングモードでアクセスしたサイト
	- Chromium 版 Edge のゲストモードでアクセスしたサイト
	- Chromium 版 Edge の InPrivate モードでアクセスしたサイト
	- 拡張機能が無効な状態の Chromium 版 Edge でアクセスしたサイト
- **8** Web アクセスログをネットワークドライバー方式で取得する場合、次の制限があります。
	- SSL 認証の Web ページを閲覧した際のログは取得されません。
	- 3MB (3,145,728 バイト) を超える HTTP セッションのとき、Web アクセスログは取得されま せん。
	- URL にマルチバイト文字が含まれる Web サイトを閲覧すると、URL がエンコードされたログが 取得されます。
	- FUS を使用すると、ログとして取得されるユーザー名は、デスクトップがアクティブになってい るユーザー名です。
- アプリケーションを別のユーザーとして実行したとき、Web アクセスログに取得される [ユーザ ー名]は、デスクトップがアクティブになっているユーザーになります。
- **9** 下記の条件がすべてそろった環境では、ユーザー名が"SYSTEM"と取得される場合があります。
	- ウイルス対策用ソフトウェアがインストールされている。
	- ブラウザープラグインを無効にして、ネットワークドライバー方式でログを取得するようにして いる。
	- RDP 接続である。

この場合、ユーザーにアラート通知がされません(アラートログは取得されます)。

- **10** ホームページ設定で、複数の URL をパイプ文字(|)で区切り、複数のページを同時アクセスでき るようにして Firefox を起動すると、ログが複数回取得される場合もあります。
- **11** Ameba のブログで Twitter と連携して書き込みを行った場合、Ameba のブログに書きこんだ情報 は取得されるが、Twitter に書き込んだ情報は取得できません。
- **12** Twitter への書き込みログは取得できません。(本事象は次版での修正を予定しています)
- **13** Twitter に画像を投稿した場合、実際に投稿した結果には画像の URL が表示されますが、[書き込 み内容]に URL は表示されません。
- **14** 特定のページを開くと、同じログが複数取得されます。
- **15** 連結した Web ページのログは取得できません。
- **16** Web ブラウザーを経由しない通信を行う拡張プラグインがあります。このような拡張プラグインを 経由した通信の場合、Web アクセスログは取得できません。
- **17** Outlook メールへの画像添付時に、「Bing 画像検索」を選択して添付した画像ファイルの情報は取 得されません。
- 18 Gmail のメール作成画面で、[ドライブを使用してファイルを挿入]の[ドライブのリンク]でファ イルを挿入した状態で内容を変更すると、Web 書き込みログが複数取得されることがあります。
- **19** Facebook の新しい UI では、チャット送信の Web 書き込みログが取得できません。
- **20** Chromium 版 Edge をプラグインが無効となる状態で起動している状態で、再度 Edge を新たに起 動すると、プラグインが無効の状態で起動されます。これは Edge 側の動作となります。
- **21** OWA for Office365 にて「クラウドの場所から添付」でファイルを添付しても、操作ログは取得で きません。
- **22** Microsoft 365 において、上書き保存を行った場合 FireFox では取得できない場合があります。
- **23** Twitter でコメントを記載せずにリツイートした場合、ログは取得されません。
- **24** クラウドストレージへのアップロードログに対応しているサービスは以下になります。(Google ド ライブ/OneDrive/OneDrive for Business/Dropbox/OualitySoft SecureStorage)なお、他 のサービスの対応予定は現時点でありません。
- **25** Firefox で Yahoo!サイトのツイートボタンからツイートすると、Web 書き込みログが複数取得され ることがあります。
- **26** Dropbox でアップロード以外の操作を行った場合でもアップロードログが取得されることがありま す。
- **27** Dropbox で同じファイルを複数回アップロードすると、2 回目以降のアップロードログは取得され ません。
- **28** Firefox で X(旧 Twitter)に書き込んだ場合、Web 書き込みログが 2 件取得されます。

# <span id="page-14-0"></span>**4-19 ファイル操作ログについて**

- **1** エクスプローラーでのファイルコピー/移動操作のログを取得します。コマンドラインや他のアプ リケーションでのファイルコピー/移動操作のログは取得されません。
- **2** OS へのサインイン直後に行われた、ファイルコピー/移動操作のログは取得されません。
- **3** ファイルサーバーなどにクライアントプログラムをインストールしても、他のクライアントから実 行されるファイル操作ログは取得されません。
- **4** 圧縮ファイル内のファイルに対してコピー/移動操作を行った場合、またはファイルを圧縮ファイ ル内にコピー/移動させた場合、ファイルコピー/移動操作のログは取得されません。
- **5** USB メモリの暗号化/復号化を行うアプリケーションでファイル操作を行った場合、ファイル操作 ログが取得されません。
- **6** ハードリンクでファイル作成を行った場合、ファイル操作ログは取得されません。
- **7** 同一ドライブ内でフォルダーを移動した場合、ファイル操作ログは取得されません。
- **8** [ディスクのコピー]を選択してファイルをコピーした場合、ファイル操作ログは取得されません。
- **9** Windows Subsystem for Linux 機能を使用してファイル操作を行った場合、ファイル操作ログが 取得されません。
- **10** Windows 10 バージョン 1803 で追加された「近距離共有」機能を使用してファイルを転送した場 合、ファイル操作ログが取得されません。
- **11** アプリケーション内部で行われている動作をログとして取得するため、使用したアプリケーション によって取得される操作種別が異なる場合があります。
- 12 同一パーティション内でファイルを移動した場合は、ファイル操作ログの[種別]が"ファイル名変 更"となります。
- **13** ファイルをゴミ箱に移動したとき、削除、新規作成、ファイル名変更が取得されます。ファイルを ゴミ箱から戻したとき、移動、ファイル名変更が取得されます。
- **14** Windows OS 付属の圧縮ツールで圧縮したフォルダー(zip)へファイルをドラッグ&ドロップした 場合、操作種別は、"ファイル名変更"になります。
- **15** SMB 方式で共有されている読み取り専用のフォルダーにアクセスしてファイルを削除した場合、ア クセスした側のクライアント PC のファイル操作ログの [種別]は"削除"となります。
- **16** Subst コマンドで作成した論理ドライブでファイルの移動、コピーをした場合、取得された操作ログ のファイルサイズが 0 バイト("0B")、デバイス名が"UNKNOWN"と表示されることがあります。
- **17** 共有フォルダー上でファイル操作を行った場合、[デバイス名]の値は"UNKNOWN"となります。
- **18** CD/DVD/BD への書き込みを行った場合、次の制限があります。
	- パケットライトでファイル操作を行うとログが取得されますが、使用するアプリケーションの内 部動作によって「種別]の値が正しく取得されない場合があります。
	- ライティングソフトを使用してデータを書き出した場合、使用するソフトによってファイル操作 ログに記載されるユーザー名が実際のユーザー名と異なることがあります。
- **19** プロセスが終了する間際に操作されたファイルの操作ログでは、[プロセス名]が"(unknown)"に なる場合があります。
- **20** ご使用のユニバーサル Windows プラットフォーム(UWP)アプリケーションによっては、ファイ ル操作ログで取得されたプロセス名が本来のプロセス名ではなく、"RuntimeBroker.exe"や "PickerHost.exe"などとなる場合があります。
- **21** ファイルを操作したユーザー名が取得できない場合、アラート発生時にユーザーに通知する設定に していても、ユーザーに通知されません。
- **22** ダウンロードファイルの操作ログを取得するには、取得したいファイルの拡張子(ダウンロードフ ァイルの拡張子)と「.partial」と「.crdownload」の拡張子の設定が必要です。
- **23** MTP / PTP デバイスに対する操作ログは取得されません。
- **24** ファイルの移動/削除をした場合に、「別プロセスが使用中です」と表示されファイルが移動出来な い状態になる場合があります。該当のファイルを「基本ポリシー>ファイル操作>取得対象から除 外するキーワードを設定する」の除外設定に追加していただければ事象の回避が可能です。

# <span id="page-15-0"></span>**4-20 プリンター操作ログについて**

- **1** Internet Explorer、Microsoft Edge から印刷を行った場合に、プリンター操作ログが取得できな い場合があります。
- **2** クオリティソフト社製品の Gaaiho PDF Driver から PDF ファイルに変換した場合に、一部の OS でプリンター操作ログが取得できない場合があります。
- **3** プリンタードライバーにより、印刷ページ数が印刷枚数となる場合があります。
- **4** ユーザーが印刷を実行し、途中でキャンセルした場合でも、プリンター操作ログが取得されます。 また、印刷がエラーで終了した場合も、プリンター操作ログが取得されます。この場合、[印刷ペー ジ数]の値は "0" となります。
- **5** ドキュメントの内容が非常に少ないなど、ユーザーが印刷を実行後、瞬時に印刷ジョブが終了した 場合、[印刷ページ数]の値は "0" となります。
- **6** プリンターサーバーなどにクライアントプログラムをインストールしても、他のクライアントから の印刷要求によるプリンター操作のログは取得されません。
- **7** [管理者として実行]から起動したアプリケーションで印刷が行われた場合、プリンター操作ログ が取得されません。
- **8** アクティブになっているデスクトップ上にサインインしているユーザーとは別のユーザーとして ア プリケーションを実行した場合、そのアプリケーションから印刷を行っても、プリンター操作ログ が取得されません。
- **9** ファイルを右クリックして表示されるコンテキストメニューから印刷を行った場合、対象のファイ ルに関連付けられているアプリケーションによってはプリンター操作ログが取得されません。
- **10** コマンドから印刷を実行した際のプリンター操作ログが取得されません。
- **11** Windows 10 以降から標準でインストールされているメーラーで印刷を行った場合にプリンター操 作ログが取得されません。

# <span id="page-15-1"></span>**4-21 ウィンドウタイトルログについて**

**1** マウスの連打等によりアプリケーションの連続起動が行われた場合、Windows OS からの画面アク ティブイベントがスキップされることがあります。その際、ウィンドウタイトルログは取得されま せん。

- **2** アクティブになっているデスクトップ上にサインインしているユーザーとは別のユーザーとしてア プリケーションを実行した場合、そのアプリケーションのウィンドウをアクティブにしても、ウィ ンドウタイトルログは取得されません。
- **3** シャットダウン、ログオフ時にウィンドウタイトルログの非アクティブログが取得されないことが あります。個々のウィンドウを手動で閉じた場合は取得されます。

#### <span id="page-16-0"></span>**4-22 メールログについて**

- **1** SMTP/POP 以外のプロトコル(SMTPS/POPS/IMAP など)を使用してメールを送受信している 場合は、メールログが取得されません。
- **2** メールアプリケーションを使用して、メールを受信せずに直接閲覧する操作を行った場合は、メー ルログが取得されません。
- **3** メールサーバーにクライアントプログラムをインストールしても、他のクライアントで実行される メール送受信のログは取得されません。
- **4** メール送受信時の添付ファイルについては、ログは取得できません。
- **5** Gmail のメール作成時に「Google ドライブを使用してファイルを挿入」の各タブで、[ドライブの リンク]ボタンからファイルを添付した場合、添付ファイルのファイルサイズが取得されません。
- **6** FUS を使用した場合、ログに取得されるユーザー名は、デスクトップがアクティブになっているユ ーザー名です。ユーザー切り替え等により、デスクトップがアクティブでないユーザーがバックグ ラウンドで行ったメール送受信は、デスクトップがアクティブになっているユーザーの操作として 記録されます。
- **7** アクティブになっているデスクトップ上にサインインしているユーザーとは別のユーザーとしてア プリケーションを実行した場合、メールログに取得されるユーザー名は、デスクトップがアクティ ブになっているユーザーのものになります。
- **8** RDP 接続時に、メール送受信ログのユーザー名が"SYSTEM"と取得される場合があります。
- **9** Outlook で「連絡先リスト」を送信先に指定した場合、メールログの送信先アドレスに連絡先リス トは記録されません。
- **10** Outlook.com を使用してメールを送信した場合、送信者情報としてメールアドレス形式のログは取 得できません。
- **11** Outlook.com の新 UI でファイルを添付した場合、Web メール送信ログの[送信者]、[ 添付ファ イル]が取得できません。Web 書き込みログの「添付ファイル]も取得できません。
- **12** Outlook では 1 度の操作で、Web メールログ、Web 書き込みログが 2 件登録されます。
- **13** Yahoo!メールでファイル名に記号を含むファイルを添付した場合、メールログにファイル名は正し く出力されますが、ファイルサイズが 0 バイト("0B")となる場合があります。
- **14** Outlook / OWA for Office365 にて「会議を作成して全員に返信」を選択して送信した場合、ログ が取得できません。
- **15** MacOS の場合、簡易 HTML 形式の Gmail の Web メール送信ログは取得されません。
- **16** 受信者メールを除外設定している場合、Yahoo!メールで添付ファイル情報が取得されません。
- **17** Yahoo!メールは、日本語サイトのみ Web メール送信ログが収集されます。海外版の場合、Web メ ール送信ログは取得されません。

**18** Outlook / Gmail にて自動返信機能を使用した場合、送信したメッセージのログが取得されませ ん。

### <span id="page-17-0"></span>**4-23 クリップボードログについて**

- **1** クリップボードログは、同じログデータが 1 秒未満に 複数回取得された場合、初回操作分のデータ のみログとして取得されます。また、アプリケーションによって、1 回の操作に対してクリップボ ードのデータが変更されたというイベントが複数回呼び出される場合があります。この場合、(1 秒 以上経過後)イベントが複数回発生していれば、複数のログが取得されます。
- **2** アクティブになっているデスクトップ上にサインインしているユーザーとは別のユーザーとしてア プリケーションを実行した場合、クリップボードログに取得されるユーザー名は、アプリケーショ ンを実行したデスクトップに関連付けられているユーザーのものになります。
- **3** ユニバーサルクリップボードで画像などをコピーした場合にクリップボードログが取得できませ ん。文字列をコピーした場合はクリップボードログが取得できます。

#### <span id="page-17-1"></span>**4-24 FTP 操作ログについて**

- **1** FTP 操作ログは、クライアントから FTP サーバーに送信したパケットがログとして取得されます。 操作に使用したアプリケーションの内部動作によって、実際に行っていない操作が FTP 操作ログと して取得される場合があります。
- **2** DOS プロンプトを使用してファイルをアップロードした場合、アップロード時にファイル名を変更 すると、変更後のファイル名のみ取得されます。
- **3** FTP サーバーに対し ISM LogAnalytics クライアントをインストールしている場合に、他の環境か ら FTP サーバーに対して実行された FTP 操作のログは取得できません。FTP 操作を実行する環境に クライアントをインストールしている場合には、そのクライアント上でログが取得できます。
- **4** CWD(パラメータなし)/XCWD(パラメータなし)のコマンド送信時にはログは取得されず、アラー トログが取得されます。アラートログは、ISM LogAnalytics コンソールのメニューバーから[ログ 検索]-[アラートログ一覧]の順に選択して表示される「ログ種別:システム」で確認できます。
- **5** FUS を使用した場合、ログに取得されるユーザー名は、デスクトップがアクティブになっているユ ーザー名です。ユーザー切り替え等により、デスクトップがアクティブでないユーザーがバックグ ラウンドで行った FTP 操作は、デスクトップがアクティブになっているユーザーの操作として記録 されます。
- **6** アクティブになっているデスクトップ上にサインインしているユーザーとは別のユーザーとしてア プリケーションを実行した場合、FTP 操作ログに取得されるユーザー名は、デスクトップがアクテ ィブになっているユーザーのものになります。
- **7** RDP 接続時にユーザー名が"LOCAL SERVICE"と取得される場合があります。
- **8** バッチ処理やプログラムによって FTP 操作を行った際に、取得される FTP 操作ログの順番が入れ替 わる場合があります。
- **9** FTP 操作ログにおいて、書き込み権限がない場合等で FTP への書き込みに失敗した場合にファイル 名が「-」として取得されます。

# <span id="page-18-0"></span>**4-25 スナップショットログについて**

- 1 [管理者として実行]から起動したアプリケーションで、[PrintScreen]キーを押した場合、スナ ップショットログが取得されません。
- **2** プロセス起動アラートを設定し、アラート発生時にスナップショットログを取得する設定にしてい た場合、クライアントでアラート発生対象のプロセスが起動されても、実行者がログオンユーザー 以外であると、スナップショットログが取得されません。
- **3** スナップショットログを取得する設定で、アラート発生時に画面がロックされていたり、仮想環境 に接続されていなかったりする場合は、ログが取得されません。
- **4** ISM CloudOne からログを移行する際、移行に使用するデータはアーカイブ CSV のため、アーカイ ブ CSV にはスナップショットの情報は含まれておらず、アラート発生時に取得されるスナップショ ットは移行されません。
- **5** 以下のアラートログ種別に関して、アラート発生時に同時に取得されるスナップショットログに重 要度が付きません。
	- Web アクセス
	- プリンター操作
	- メール
	- クリップボード
	- FTP 操作
	- システム(Windows サービス)
	- システム(レジストリ)
	- システム (Web プラグイン停止)
	- システム(HDD 空き容量)
	- 外部デバイス
- **6** リモートデスクトップ及び仮想環境において接続を切断後、スナップショットログが取得できない 場合があります。

#### <span id="page-18-1"></span>**4-26 稼働状況ログについて**

- **1** Windows の高速スタートアップを有効にしている場合、電源 OFF のログが取得されません。
- **2** サインアウトしたあとスタンバイになった場合、スタンバイのログが取得されません。
- **3** 短時間に Windows へサインイン/サインアウトを繰り返した場合、稼働状況ログが一部取得され ない場合があります。
- **4** Mac にて時間外稼働アラートが発生した際、スクリーンショットは取得できません。

# <span id="page-18-2"></span>**4-27 Web 会議ログについて**

- **1** Teams のデスクトップ版を利用している環境で Web 版を利用すると操作ログが重複する場合があり ます。
- **2** Windows 11 より標準でインストールされている Teams を利用して、Web 会議を行った場合に操 作ログが取得できません。
- **3** 2 つのブラウザーで Web 会議を実施すると、会議終了ログが取得されず、PC 再起動時に取得される 場合があります。
- **4** ブラウザー終了後、該当ブラウザーのプロセスがまだ残っている状態で再度ブラウザーを起動した場 合、会議終了ログが取得できない場合があります。
- **5** Teams (Web 版)において、会議終了後すぐに次の会議を開始した場合、Web 会議開始ログが取得 できない場合があります。
- **6** Microsoft Edge において、スタートアップブーストが有効な環境では Web 会議終了ログは取得でき ません。
- **7** Teams (Web 版)において、会議終了時のログが PC のシャットダウン時に取得される場合がありま す。
- **8** Teams (365 版)において、新 UI が追加されたため、すべての開始と終了ログが取得できません。
- 9 新 Teams (デスクトップ版)の Web 会議のログが収集できません。
- 10 Windows 10 32bit の場合に、Teams(デスクトップ版)の Web 会議ログが取得できない場合があ ります。
- 11 Webex (デスクトップ版)の Web 会議ログは取得できません。
- **12** Zoom(デスクトップ版 6.1.0(41135)以降のバージョン)の Web 会議のログが収集できませ  $h_{10}$

#### <span id="page-19-0"></span>**4-28 個人情報ファイル一覧について**

[個人情報ファイル一覧]画面で[利用者名]によるソートはできません。

#### <span id="page-19-1"></span>**4-29 個人情報/機密情報の取得について**

- **1** MacOS の場合、ファイル形式が「doc」「xls」に対して、個人情報/機密情報取得がおこなえません。 本制限事項に関しましては、次版での修正を予定しております。
- **2** ファイルを削除した際に、「機密情報」の「ドキュメント内のキーワード」アラートは発生しません。
- **3** 個人情報/機密情報探査は 440MB 以上のファイルには行えません。
- **4** MacOS の場合、ファイル操作ログのみが対象になります。

#### <span id="page-19-2"></span>**4-30 AVD 環境について**

- **1** OS 名について、Windows 10 の場合は Windows Server 2019、Windows 11 の場合は Windows Server 2022 として取得されます。
- **2** ドキュメントアクセスログは取得できません。
- **3** AVD 環境を利用終了する際に、端末からログアウトせず、ブラウザーの✕ボタンで終了した場合、ロ グオフログは取得できません
- **4** RemoteAPP で初回接続時にログオンログが取得されますが、利用終了時にログオフログは取得でき ません。
- **5** 1 つの AVD 環境(仮想環境)を複数のログインユーザーでログインして使用している場合、各ログイ ンユーザーで取得されるログのエージェント ID が同一となります。

エージェント ID が同一になることにより、下記の機能に影響があります。

- 個人別レポート:PC 稼働ログやウィンドウタイトルログに複数のログインユーザーの情報が表 示されます。
- 利用者名登録:全ログインユーザーの利用者名、社員番号が登録できません。
- **6** 複数ユーザーがログインした場合、最初にログインしたユーザー名で取得されます。
- **7** OS 名について、Windows 10 の場合は Windows Server 2019、Windows 11 の場合は Windows Server 2022 として取得されます。

### <span id="page-20-0"></span>**4-31 Firefox の Web プラグインについて**

Firefox の Web プラグインを有効から無効にした場合、ツールバーの拡張機能の一覧にグレーアウトされ た Web プラグインの表示が残ります。エージェントのアンインストールまで、この状態が続きます。

#### <span id="page-20-1"></span>**4-32 ファイル操作ログで取得するファイル名/ファイルパスの文字数制限について**

ファイル操作ログで取得するファイルパスやファイル名が、本サービスが想定する最大文字数を超える場 合、それよりあとの文字列は切り取られて取得されます。

[最大 260 文字]

- ・ファイル名
- ・リネーム後のファイル名
- ・プロセス名

[最大 1024 文字]

- ・ファイル名のファイルパス
- ・リネーム後のファイル名のファイルパス
- ・プロセス名のファイルパス